## **NOVIDADES NO PROTOCOLAMENTO DE PROCESSOS NOS JUIZADOS ESPECIAIS DA CAPITAL**

**1ª Novidade**: Ao entrar no sistema PJe e após clicar em **Processo** >> **Novo Processo**, na tela Dados Iniciais, clique em Seção/Subseção. Observe que na Comarca de Recife, está disponível apenas a opção **Recife - Juizados**.

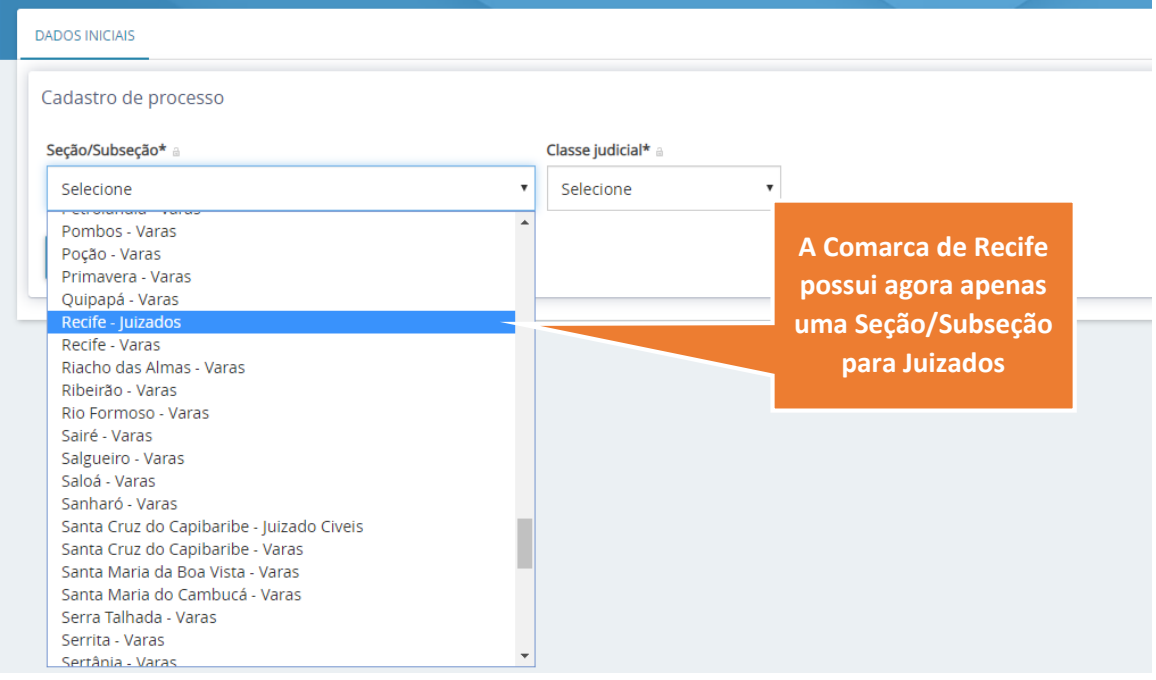

A escolha de classe, assunto e demais informações do processo são preenchidas normalmente. **DADOS INICIAIS** 

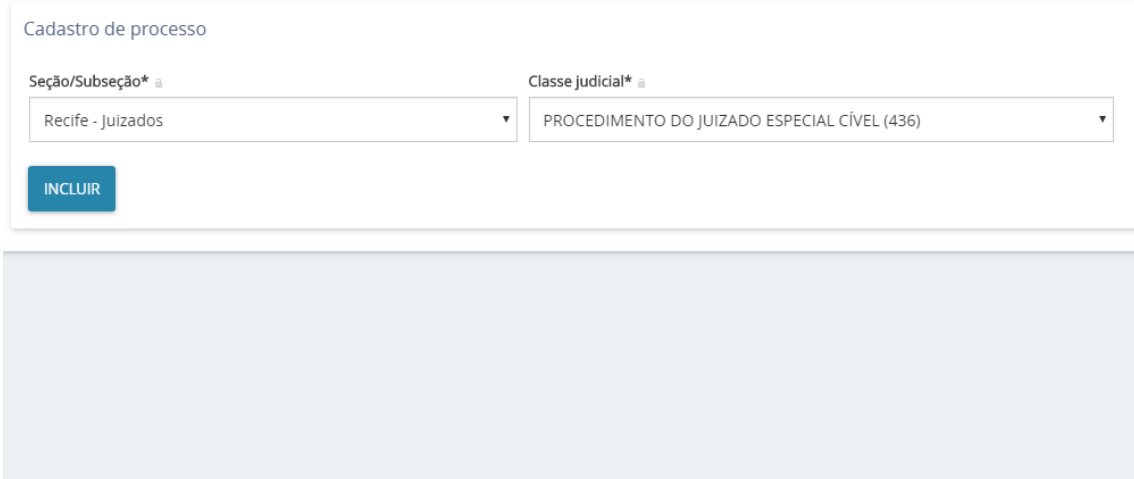

**2ª Novidade**: Caso a combinação de Classe e Assuntos permita que o processo tramite em mais de um tipo de competência, na tela **Protocolar Inicial** o sistema exigirá a escolha da competência, para a qual fará a distribuição aleatória do processo. Aviso sobre a

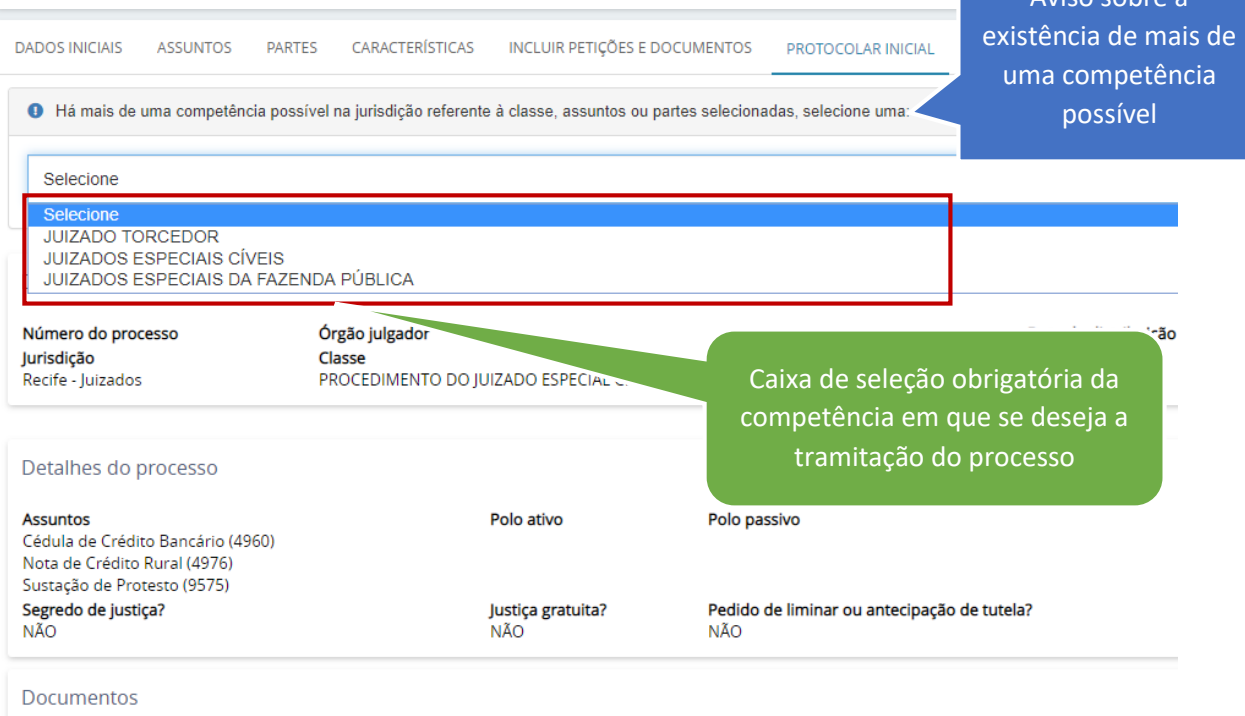